## マイコン向けエクステンション 「PlatformIO」で無線Lチカ **ESP32搭載ユニットM5Stamp S3を MQTTで遠隔操作 <sup>第</sup>3<sup>章</sup> 第2部** [ご購入はこちら](https://shop.cqpub.co.jp/hanbai/booklist/series/Interface/)

**新里 祐教**

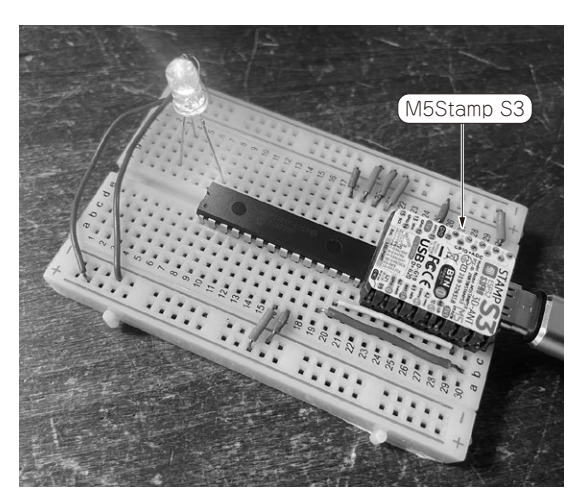

**写真1 VSCodeを使ってM5Stamp S3開発を行う**

## **今回作るシステムの構成**

ここでは. Visual Studio Code (以降, VSCode)だ けでM5Stamp S3(M5Stack)を使った開発を行いま す.環境は次の通りです.

- ・ 端末:M5Stamp S3(M5Stack)
	- マイコン:ESP32-S3FN8(Espressif Systems) - フラッシュ・メモリ:8Mバイト
- ・ I/Oエクスパンダ:MCP23017(マイクロチップ・ テクノロジー)
	- 使用ライブラリ:Adafruit-MCP23017-Arduino-Library
- ・ 通信プロトコル:MQTT(PubSubClient)
- ・ 開発環境:VSCode,PlatformIO(Arduinoフレー ムワーク)

MQTT経由でLEDのON/OFFを送信して、I/O エクスパンダを使ってLEDを制御します(**写真1**). 開発環境はVSCodeにPlatformIO エクステンション を 使 っ たArduinoフ レ ー ム ワ ー ク で 行 い ま す. PlatformIOの導入→プロジェクトの作成→ライブラ

リの追加→コードを実装→PlatformIOの設定→ビル ドとシリアル確認といった流れになります.

## **組み込み開発向けエクステンション PlatformIO**

 PlatformIOはVSCodeで利用できる組み込み開発向 けのエクステンションです.VSCode上で組み込み向 け開発をする場合,PlatformIOは選択肢の1つとして よく挙がってきます.PlatformIOを使うメリットは 次の通りです.

- 主 要 な プ ラ ッ ト フ ォ ー ム に 対 応 し て い る. Espressif Systems, NXPセミコンダクターズ, ラ ティス・セミコンダクター,マイクロチップ・テク ノロジー,ノルディック・セミコンダクター,ラズ ベリー・パイPico(RP2040), STM32, SiFive, Teensyなどが利用できる
- フレームワークはArduino, Mbed, FreeRTOS など主要なものに対応している
- ·開発ボード対応も非常に多い. Arduino Uno. Nucleoのような有名なものから,RedBearLab Blend(筆者が過去に利用していたnRF52832ボー ド)のようなものまで1500以上もの(2024年3月 12日時点)開発ボードに対応している
- ・ ユニット・テスト機能やデバッガが最初から組み 込まれている
- ・ VSCodeの他のエクステンションと連携した利用 ができる

特にVSCodeの他エクステンションとの連携は非常 に強力です.Gitでのコード管理,CopilotのようなAI コード補助,ペア・プログラミング支援機能なども同 時に利用できます. 筆者の場合, Azure IoT Hub エ クステンションと連携して,VSCode上からAzure IoTへの端末アクセス情報を生成して,そのままコー ドに組み込むといったことを行っていました.

 VSCodeは開発に必要な多くのエクステンションを 備えているため、VSCodeだけ立ち上げておけば開発 の全てを行えると言っても過言ではありません.